## **Colorized Transitions**

#### Overview

When a you design your Workflows, you are able to define the opsbar-sequence in Meta-attribute for each Transition in order to force the sequence order of displayed transitions. It is practice, but sometime it is not enough.

This plugin provides a quick way to colorize your Workflows Transition.

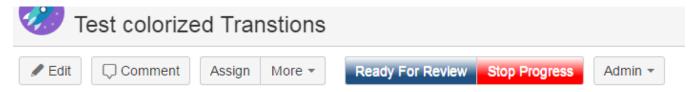

### **Enhancement**

To allow this colorization, the plugin introduces the support of new Properties in Meta-Attributes. It provides two level of parameter.

#### At Transition Level

If you opt for a configuration at *Transition Level* only, you will have to specify, in the Transition Properties, the two CSS styles to apply for Font Color and Button Color.

| transitionFontStyle   | It will define the CSS to apply to the Font of the Transition. Classically, you will have to define the Color and the Font Style.<br><u>Ex:</u> color:#FFFFFF; font-weight:normal;                                               |
|-----------------------|----------------------------------------------------------------------------------------------------|
| transitionButtomStyle | It will define the CSS to apply to the Container of the Transition Label (Button or Menu Item). Classically, you will have to define the Background Color. <u>Ex:</u> background-image: linear-gradient(#FFFFF 0%, #205081 70%); |

For the **Stop Progress** transition is 1st screenshot, we used:

### **Transition Properties**

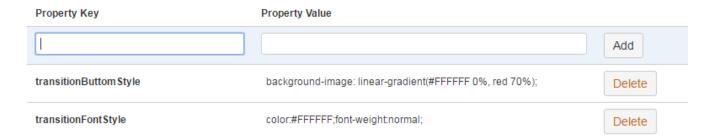

#### At Workflow Level

If you opt for a configuration at Workflow Level, you will be able to specify the required Properties as Meta-Attributes at Workflow Descriptor Level.

The Styles may be defined for each of 3 supported Path Modes:

| Path<br>Modes     | Code              | Description                                                                                                    |
|-------------------|-------------------|----------------------------------------------------------------------------------------------------|
| Normal<br>Path    | normal<br>Path    | It represents the <i>Normal</i> Transitions that has be followed in the Workflow. Generally, it covers the Transitions which have to be performed by default actors of the Issue.                                                |
| Alternate<br>Path | alternat<br>ePath | It represents the <i>Alternate</i> Transitions that can be followed in the Workflow. Generally, it covers Transitions that can be proposed due to specific conditions based on Context Values or on Juridiction (Administrator). |

| Exception<br>Path |  | It represents the <i>Exception</i> Transitions that can be followed in the Workflow. Generally, it covers Transitions that can be proposed to rollback to a previous Step or also Transitions to not Normal Final Steps ( <i>Cancelled, Reported,</i> ). |
|-------------------|--|----------------------------------------------------------------------------------------------------|
|-------------------|--|----------------------------------------------------------------------------------------------------|

For each of these Path Modes, you may define the needed Styles  $\dots$ 

| normalPath_transitionFontStyle      | It will define the CSS to apply to the Font of all Transitions qualified as Normal.                          |
|-------------------------------------|----------------------------------------------------------------------------------------------------|
| normalPath_transitionButtomStyle    | It will define the CSS to apply to the Container of Label of all Transitions qualified as <i>Normal</i> .    |
| alternatelPath_transitionFontStyle  | It will define the CSS to apply to the Font of all Transitions qualified as <i>Alternate</i> .               |
| alternatePath_transitionButtomStyle | It will define the CSS to apply to the Container of Label of all Transitions qualified as <i>Alternate</i> . |
| alternatePath_transitionFontStyle   | It will define the CSS to apply to the Font of all Transitions qualified as <i>Exception</i> .               |
| normalPath_transitionButtomStyle    | It will define the CSS to apply to the Container of Label of all Transitions qualified as <i>Exception</i> . |

This configuration can be done only by editing the XML Descriptor of the Workflow. Above sample gives  $\dots$ 

When you have define the default Styles to apply for each Path Modes, you have just to qualify the Transitions bu adding the **pathMode** as Properties at Transition Level.

| normalPath     | It will qualify the Transition as Normal,          |
|----------------|----------------------------------------------------|
| alternatePath  | It will qualify the Transition as Alternate,       |
| exceptionlPath | It will qualify the Transition as <i>Exception</i> |

For the *Ready For Review* transition is 1st screenshot, we used :

# Transition Properties

| Property Key | Property Value |        |
|--------------|----------------|--------|
|              |                | Add    |
| pathMode     | normalPath     | Delete |